問題 1

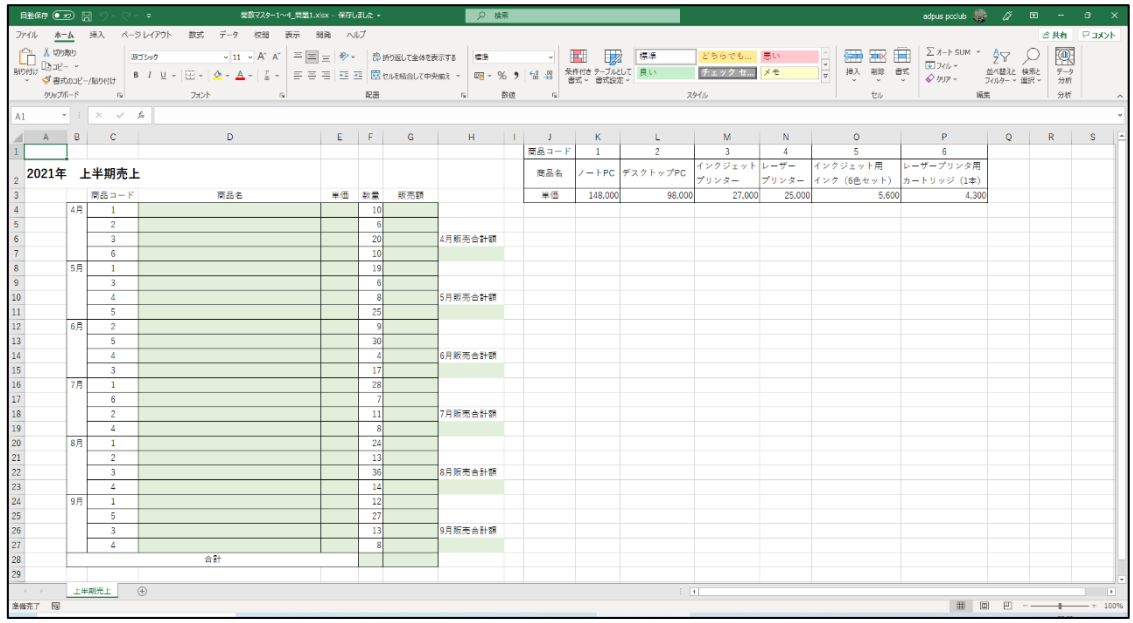

#### ●Excel ファイル「関数マスター1~4 問題 1」を開いてください。

### Q1)

商品コードが入力されると、商品名が表示されるようにし、商品コードが入力 されていない場合は、『商品コード未入力』と表示されるようにしてください。 下図は完成見本です。(解答は次ページ)

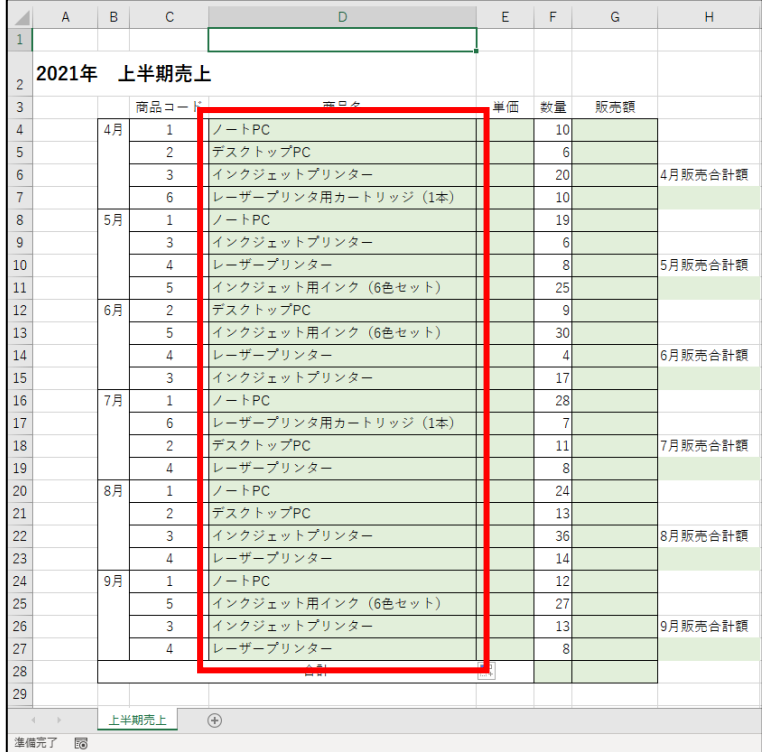

Q1 解答

1)セル D4 をクリック後、下図のように数式を入力して Enter キーを押しま す。

#### ※「FALSE」のところは、数字の『0』でも OK です。

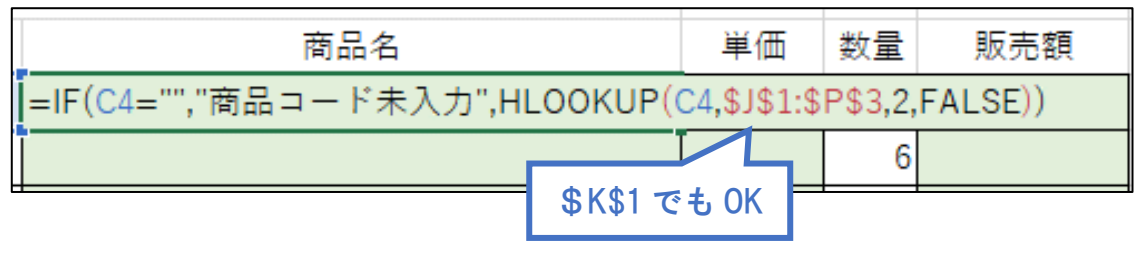

#### ISERROR 関数を使う場合は、下図のように入力して Enter キーを押します。

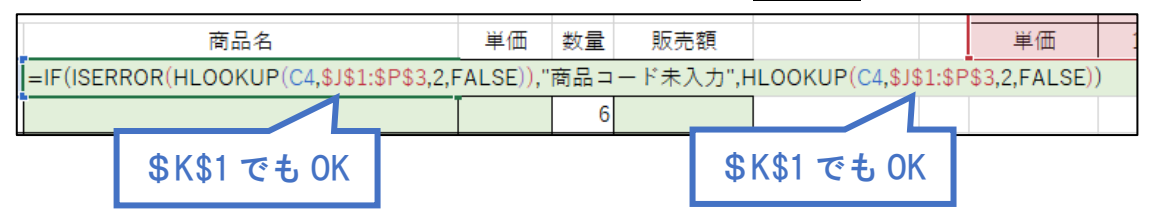

#### 2)このように表示されます。

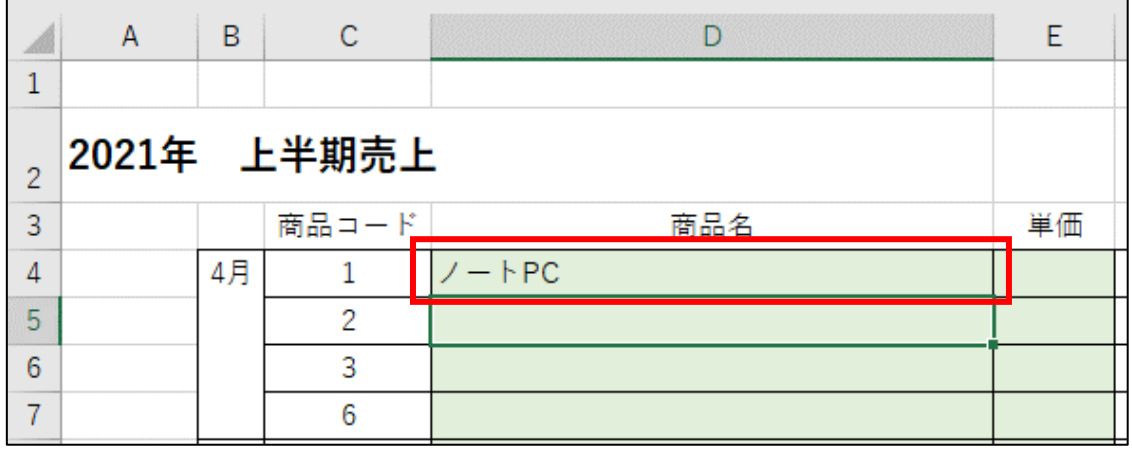

### 3)再度セル D4 をクリックし、右下にマウスポインタを合わせ、表の下の「合 計」の上のセルまでドラッグします。

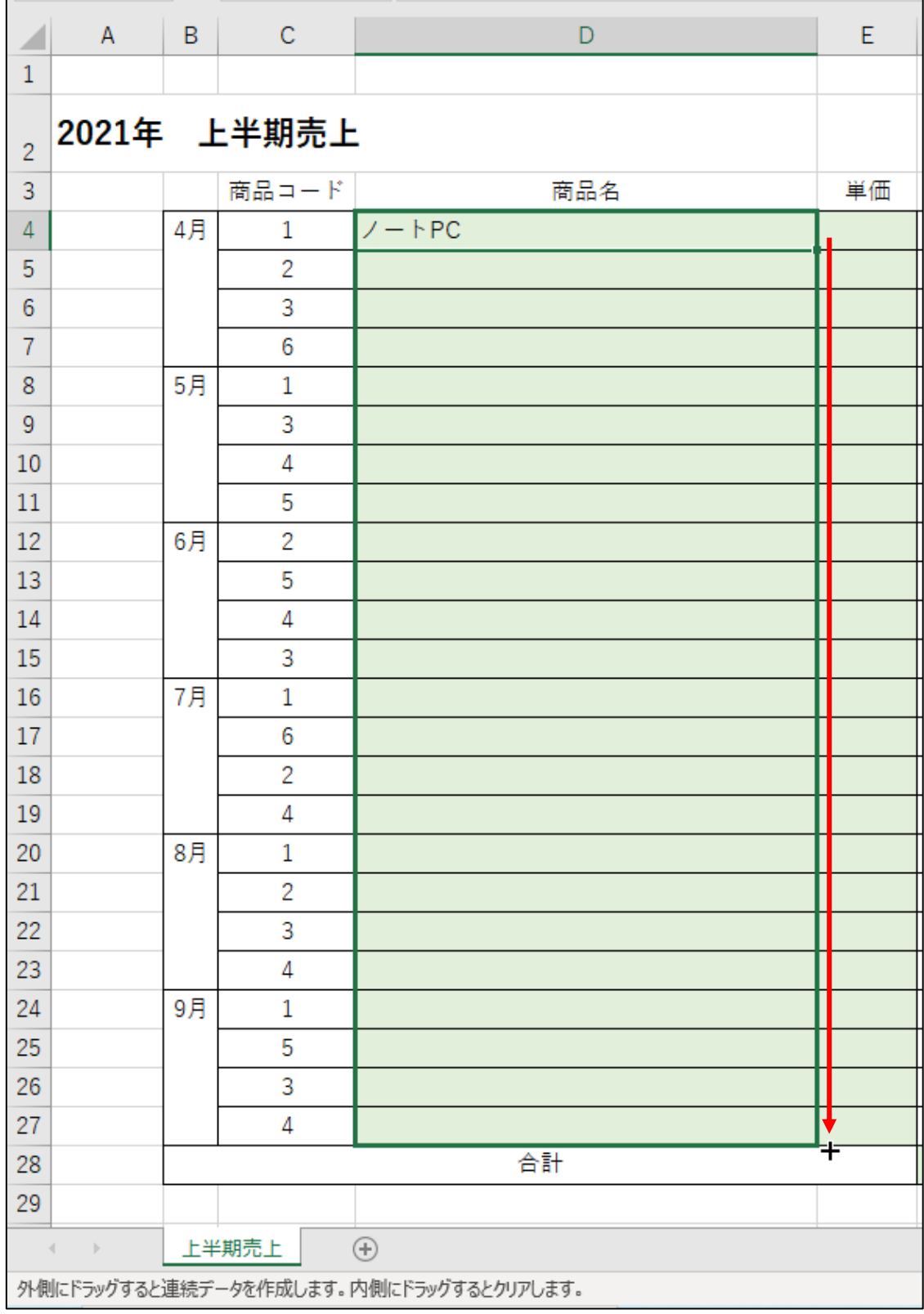

## 4)商品名がすべて表示されます。

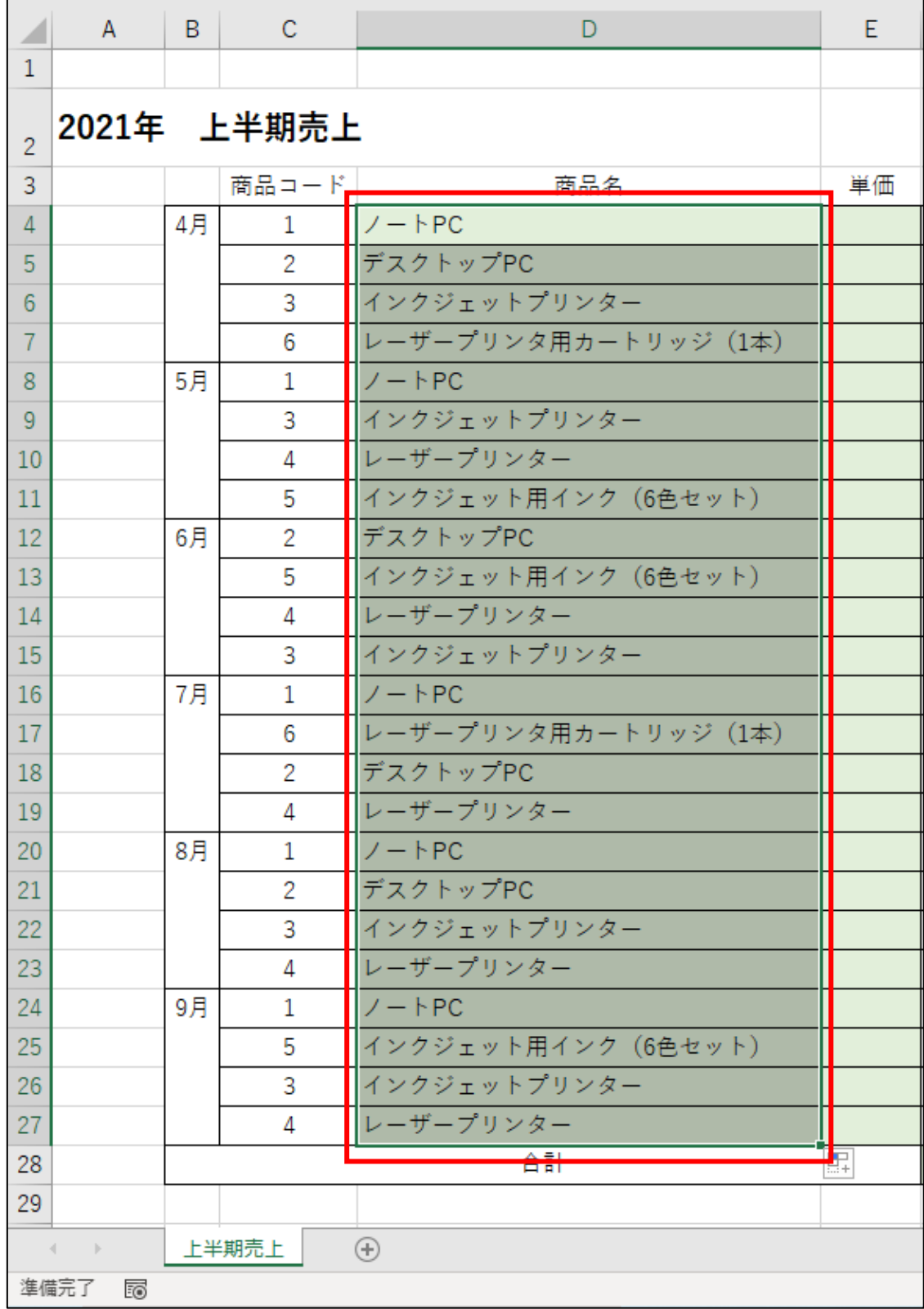

## 5)空白セルをクリックして選択を解除します。

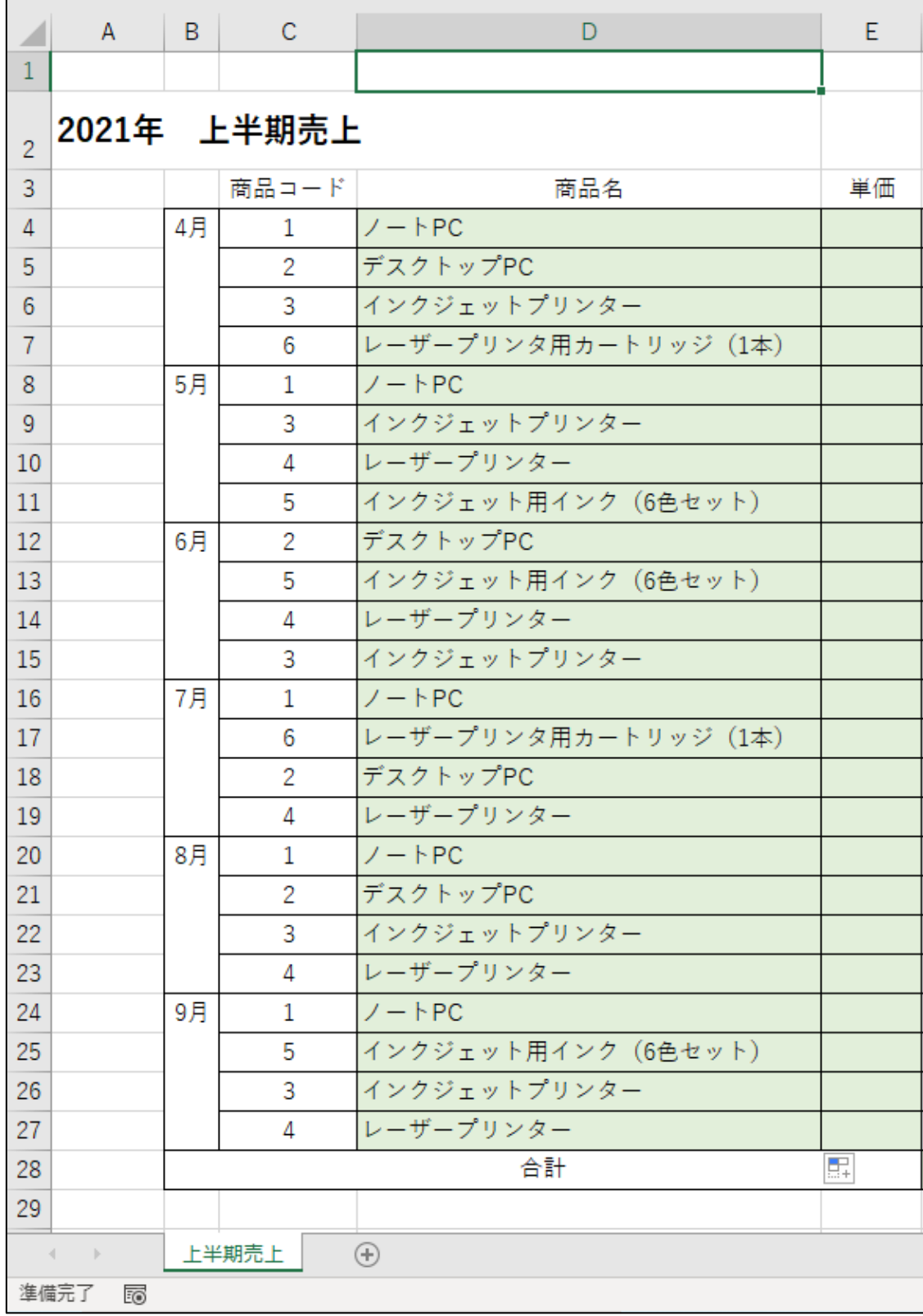

Q2)

「商品コード」が入力されると、商品の「単価」が表示されるようにし、商品 コードが入力されていない場合は、数字の『0』が表示されるようにしてくださ い。(解答は次ページ)

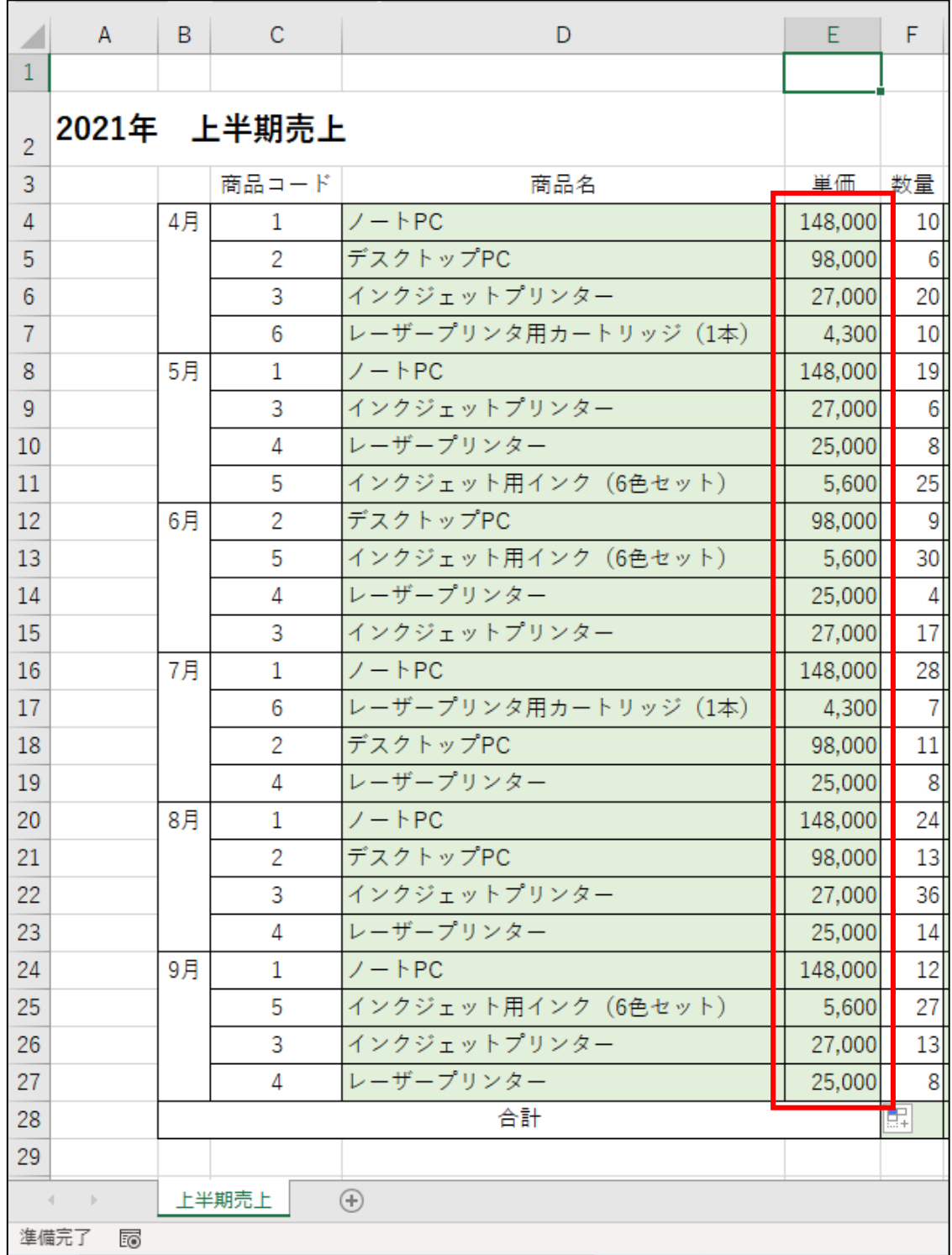

Q2 解答

1)セル E4 をクリック後、下図のように数式を入力して Enter キーを押しま す。

※「FALSE」のところは、数字の『0』でも OK です。

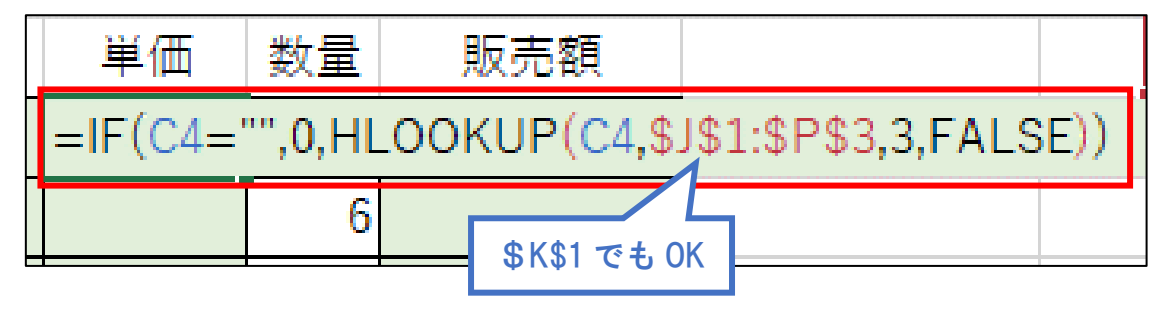

#### ISERROR を使う場合は下図のように入力して Enter キーを押します。

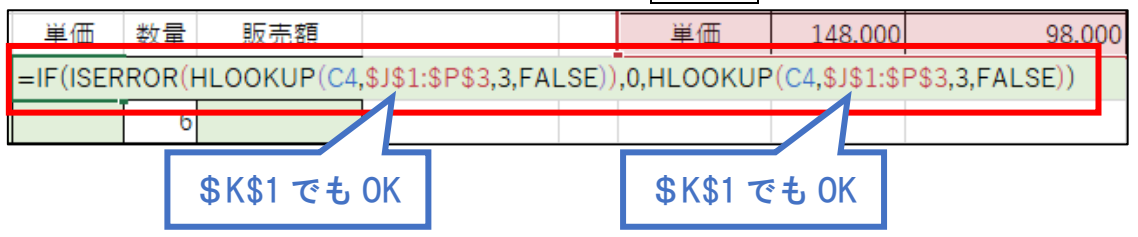

2)このようになります。

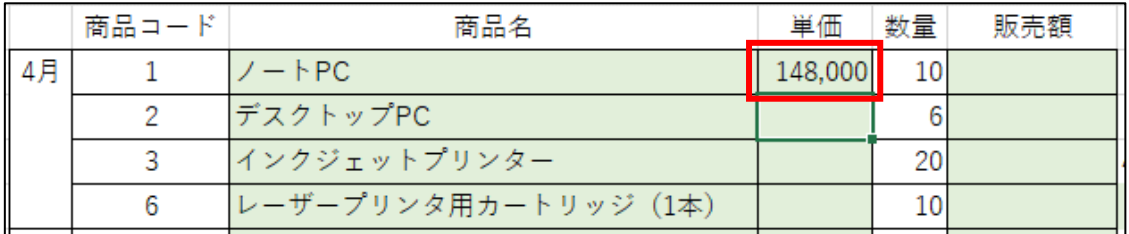

# 3)再度セル E4 をクリック後、セルの右下にマウスポインタを合わせて表の「合 計」の上までドラッグします。

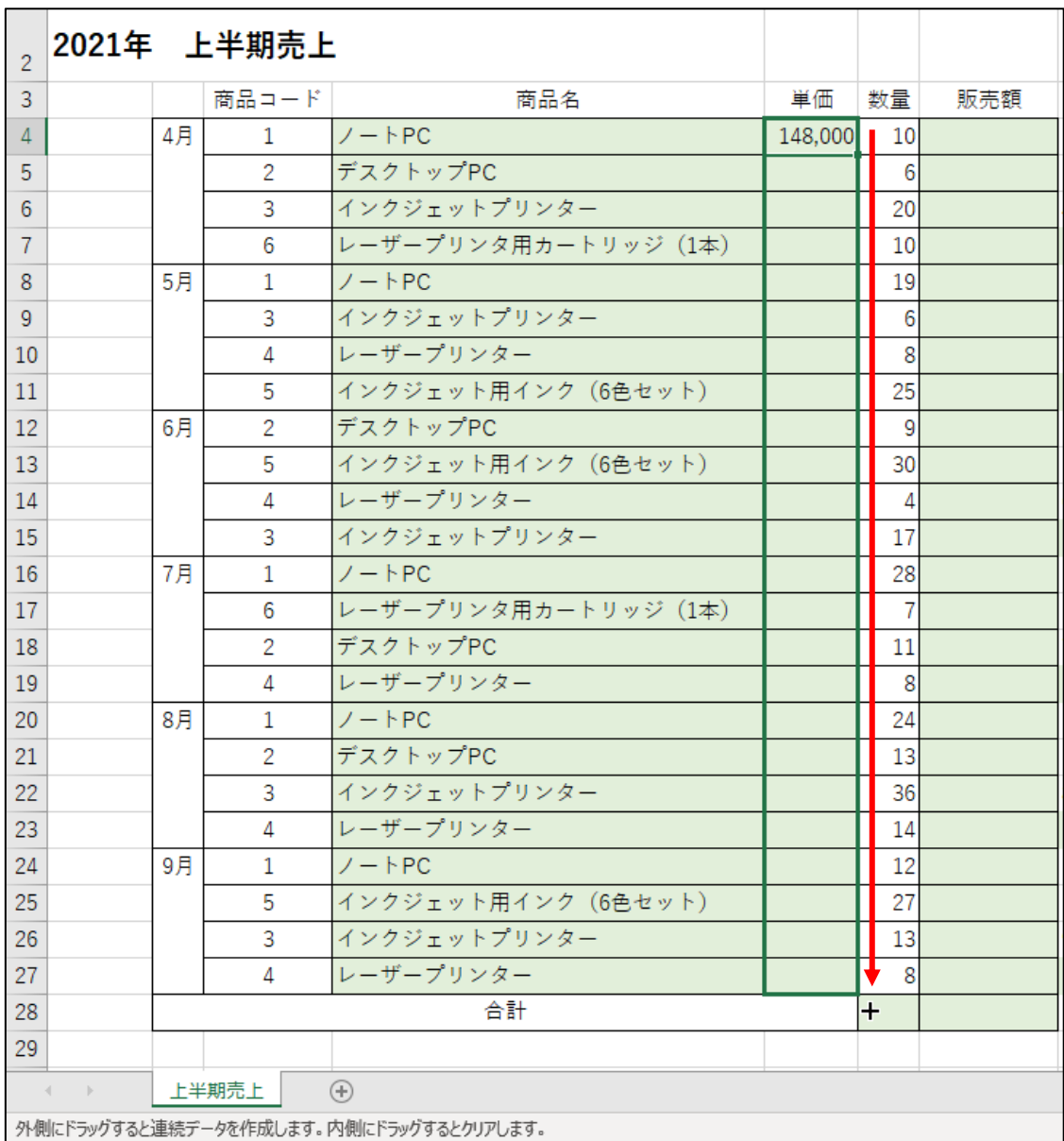

## 4)単価がすべて表示されます。

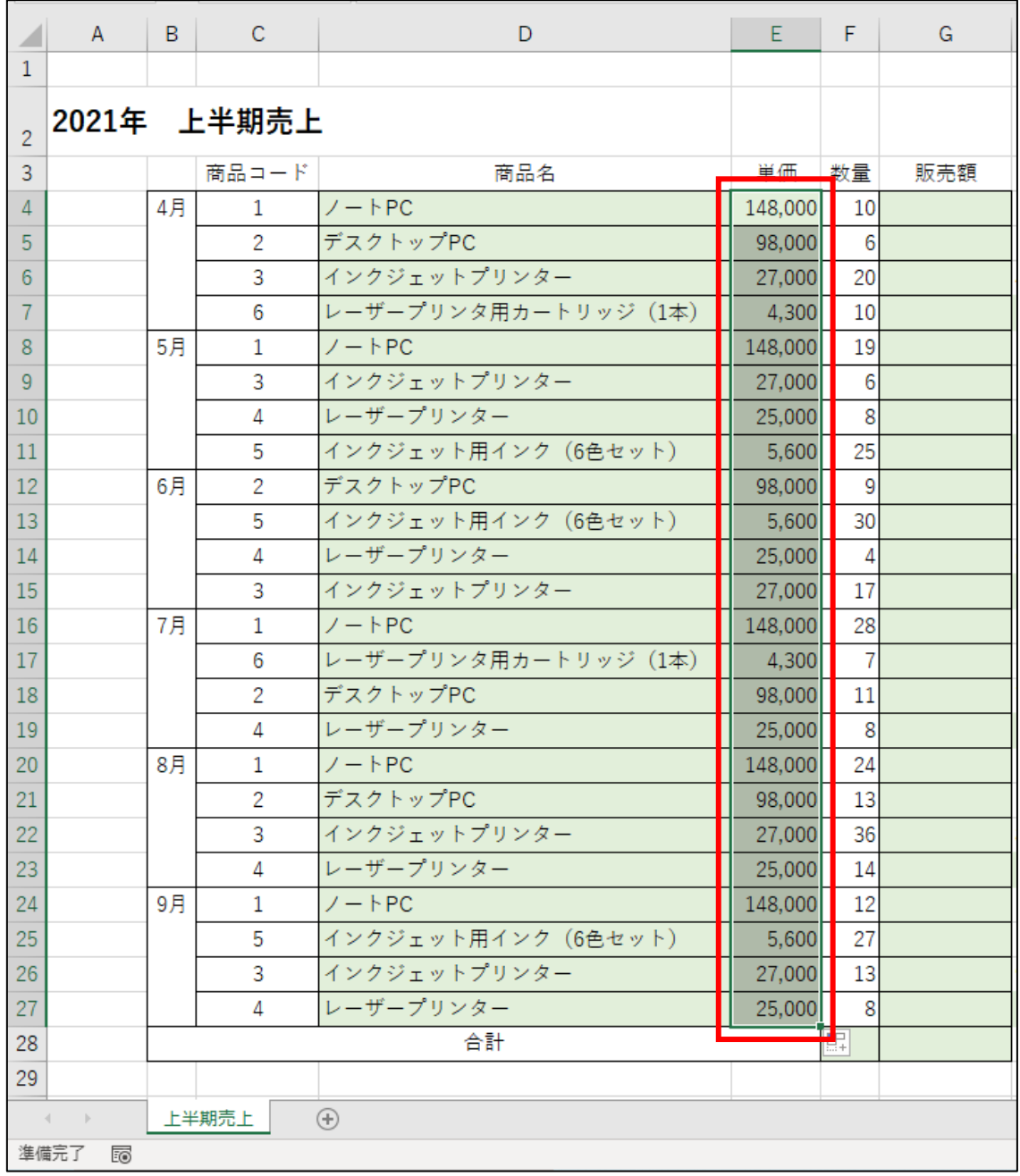

## 5)空白セルをクリックして選択を解除します。

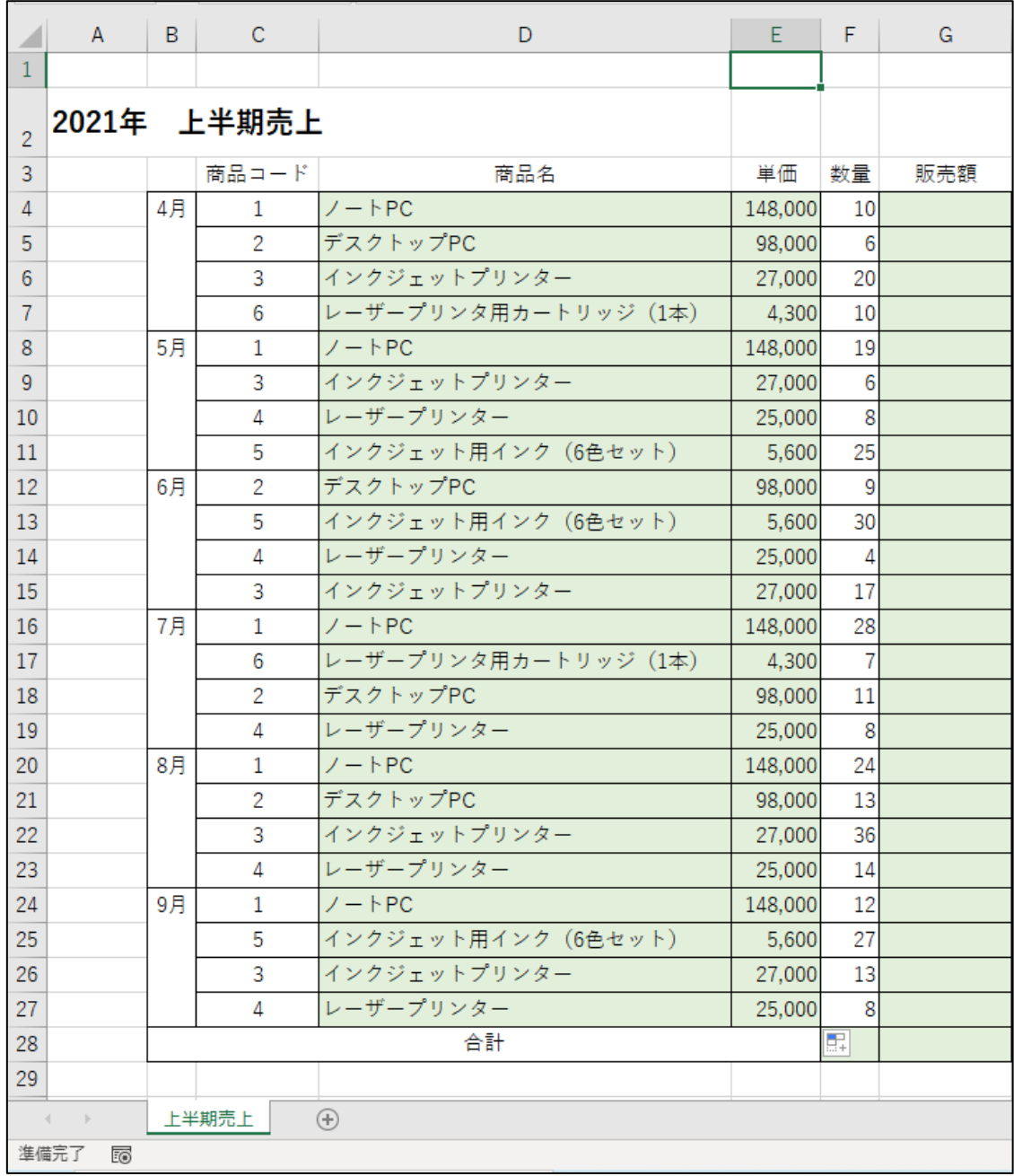